# Guida Installazione del programma antimalware Malwarebytes

### Scopo della guida

Questa guida mostra come poter installare sul Vostro PC il programma gratuito Malwarebytes. Malwarebytes è un programma in grado di riconoscere e rimuovere programmi maligni. Essi sono programmi creati con il solo scopo di causare danni più o meno gravi al computer su cui vengono eseguiti.

#### Informazione

Questa guida è ottimizzata per Windows 10 con Microsoft Edge. La procedura d'installazione è comunque alquanto simile anche per altre versioni di Windows e con altri browser di navigazione.

### Si comincia

La "guida passo dopo passo" mostra come installare sul

pagina 1

Vostro PC il programma antimalware Malwarebytes.

### Sotto la propria responsabilità.

Per procedere è necessario utilizzare un programma. Si tenga ben presente che questo programma è il prodotto di un altro produttore di software. Per questa ragione non possiamo in alcun modo garantire la sua corretta funzionalità.

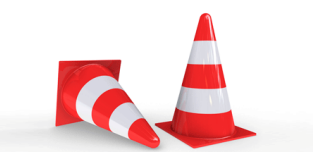

#### Passaggio 1

Se non sei collegato ad Internet, fallo ora. Clicca quindi sul «simbolo di Microsoft Edge» per avviare il browser di navigazione.

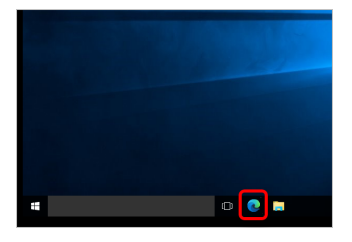

pagina 2

### Passaggio 2

Vai alla pagina iniziale del Mobile Check e clicca su «Download».

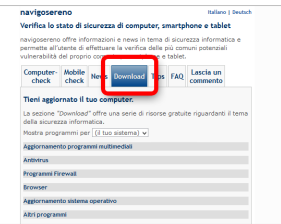

### Passaggio 3

Cerca la voce «Altri programmi» e fai clic sul link «Malwarebytes». Sarai reindirizzatto alla pagina web del produttore di Malwarebytes.

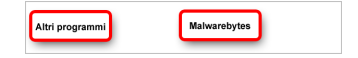

### Passaggio 4

Per scaricare la versione gratuita del programma, clicca su «Scarica gratuitamente».

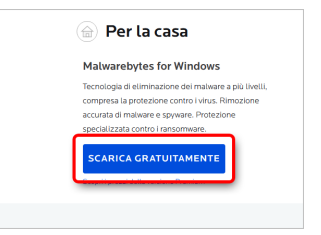

### Passaggio 5

Esegui il file di installazione del programma.

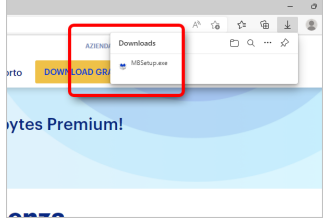

#### Passaggio 6

Per motivi di sicurezza, Windows potrebbe chiederti se l'azione sia stata iniziata dall'utente. In tal caso, se desideri continuare, fai clic su «Si».

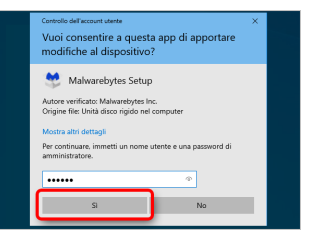

### Passaggio 7

Clicca su «Installa» per avviare la procedura di installazione del programma. Successivamente, segui le indicazioni riportate sullo schermo per installare la nuova versione del programma.

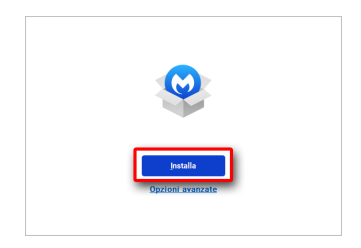

#### **Disclaimer**

"Mobile Check" è un software che permette agli utenti internet di verificare lo stato di sicurezza del proprio personal computer. "Mobile Check", esegue una serie di controlli sul computer, senza accedervi né prendendo conoscenza dei dati personali, allo scopo di informare l'utente riguardo le eventuali vulnerabilità rilevate.

L'uso di "Mobile Check" avviene per volontà dell'utente. Con il suo utilizzo, l'utente autorizza il software ad effettuare un controllo sul computer al fine di rilevare eventuali vulnerabilità. L'utente afferma altresì di essere autorizzato, se necessario, ad utilizzare "Mobile Check" sul computer da cui si effettua la verifica. Tenendo conto delle diverse configurazioni tecniche presenti su ogni computer, si declina ogni responsabilità per qualsiasi imprevisto o danno che potrebbe causare l'utilizzo di "Mobile Check" sul computer da cui si effettua la verifica.

Si ricorda che non è possibile garantire una sicurezza assoluta in internet. "Mobile Check" è il primo passo per rendere più sicuro il proprio computer e la navigazione in

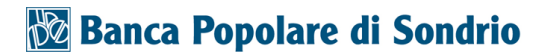

internet. "Mobile Check" non sostituisce però il lavoro indispensabile di antivirus, antispy e firewall. Si consiglia ,quindi, di effettuare a intervalli di tempo regolari tutti i controlli necessari per garantire la sicurezza del proprio computer.

### **Copyright**

I contenuti sono protetti dal Copiright della Coronic GmbH (http://www.coronic.it) e ne è vietato il loro utilizzo o la loro riproduzione al di fruoi del Mobile Check senza autorizzazione scritta. Tutti gli altri marchi utilizzati, sono di proprietà dei rispettivi possessori. Il loro utilizzo avviene in accordo alle norme di legge.

#### Aiuto

In caso di problemi con il Mobile Check , il nostro centro di assistenza tecnico sarà lieto di assistervi via e-mail: info@navigosereno.it

agosto 2022